## **Domartornet**

### **Att tänka på när man är i domartornet:**

- Kom i god tid, ca 30 min innan första start så du hinner få en roll och lära dig dina uppgifter innan tävlingen börjar.
- Det är viktigt att vara tyst medan domaren pratar i mikrofonen, det är lyhört ut till läktaren.
- Lyssna noga på domarens instruktioner och var inte rädd att fråga domaren om det är något du undrar över!
- Det är viktigt att hela tiden ha koll på banan, var uppmärksam på det som händer där! I domartornet samarbetar man och det kan hända att man missar något som händer på banan ifall alla bara är fokuserade på sina egna uppgifter.
- Fråga om något känns fel, alla hjälps åt i domartornet. Det är ingen fara ifall något går fel, det går alltid att rätta till, men säg till!
- Ta vara på tillfället att få sitta i domartornet, se det som ett lärorikt tillfälle. Man lär sig alltid något av att höra domarens kommentarer och att se ekipage tävla.
- Tänk på att gå på toa innan ditt pass eller i pauserna mellan klasserna. När klassen väl är igång måste du befinna dig i domartornet tills klassen är slut!

# **Manuell tid**

I domartornet tar vi manuell tid som en back-up ifall den digitala tidtagningen skulle strula/slutar fungera.

- Den manuella tiden förs ner på en utskriven startlista som du får innan klassen startar.
- Manuell tid noteras för varje ekipage och antecknas på startlistan.
- Det är viktigt att du startar/stoppar tiden på samma sätt för varje ekipage, för att få så rättvisa förutsättningar för alla ekipagen. På banan finns det flaggare som ska göra det lättare för dig som tar tiden, när de tar ner flaggan startar du tiden. Finns det ej flaggare startar du tiden när hästens bogar passerar startlinjen.
- Ibland krävs att du har flera tidtagarur om det är flera faser i klassen. Då kan du behöva stoppa tiden för fas 1 samtidigt som du startar tiden för fas 2, men oftast kan man dela upp fas 1 och fas 2 på två personer i domartornet.
- Tidtagarur finns på plats, och de har en start/stopp och nollställningsknapp. Testa så att tidtagaruret funkar i god tid innan klassens start.
- Tidtagaruret visar tiden i minuter efter det att 60 sekunder passerat. Det är dock viktigt att ange tiden i sekunder till domaren och de som antecknar den.
- Vid vänta-signal stoppar man tiden genom att klicka på start/stop. Då pausas tiden och när hästens framhovar lämnar marken för att fortsätta ritten klickar man på start/stop igen för att låta tiden rulla igen.

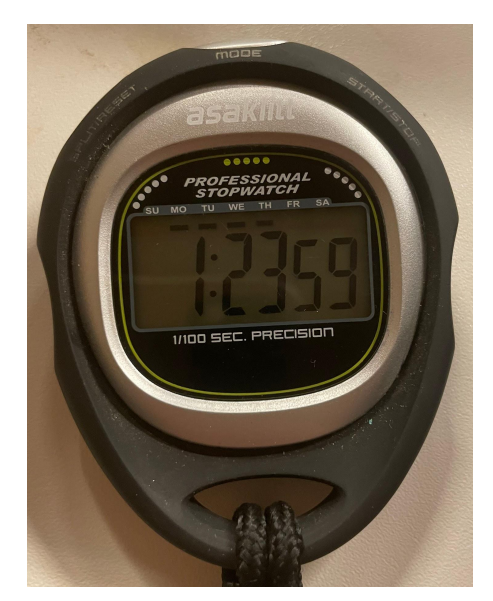

*Så här ser den manuella tidtagaren ut.*

# **Digital tidtagning**

I domartornet använder vi i första hand oss av digital tidtagning som sköts av en maskin och sändare på banan för att få en så precis tid som möjligt och så rättvisa förhållanden som möjligt för de tävlande ekipagen.

## **Maskinen:**

- Den digitala tiden sköts via en maskin som måste ha sladden i hela tiden annars laddar den ur.
- Maskinen är sammankopplad med sensorer som står vid start- och mållinjerna på banan.
- Sensorerna är väldigt känsliga, därför är det viktigt att ha koll på sensorernas uppkoppling som syns på maskinens display. Stolparna ska vara fulla för varje sensor.

### **Så här tar du tid:**

- **1.** När domaren ger startsignal, klickar du på knappen där det står "START/STOP", då börjar de 45 sekunderna man har till godo innan start att räkna ner. Om ekipaget inte korsat startlinjen inom de 45 sekunderna börjar tiden att ticka ändå.
- **2.** När ekipaget är på väg mot startlinjen klickar man på knappen där det står "ARM/DISARM", genom att klicka på den knappen aktiverar man sensorerna för den digitala tiden. När man aktiverat sensorerna kommer tiden att starta nästa gång någonting passerar startlinjen.
- **3.** När ekipaget är på väg mot mållinjen klickar man på knappen där det står "ARM/DISARM" igen för att aktivera sensorerna vid mållinjen som avslutar tiden för fas 1 när mållinjen korsas.
- **4.** Tiden som dyker upp efter fas 1 är avklarad säger man högt, så att de som skriver hoppningsprotokoll och dator kan anteckna denna.
- **5.** Har man flera faser startar tiden för fas 2 automatiskt i samband med passeringen av mållinjen som då blir startlinjen för fas 2 och då klickar man återigen på knappen "ARM/DISARM" när ekipaget är på väg mot mållinjen för fas 2.
- **6.** Även tiden för fas 2 säger man högt, så att den som för hoppningsprotokoll och dator kan anteckna denna tiden.
- **7.** När alla tider är nedskrivna och stämmer nollställer man genom att klicka på knappen "RESTART" och sedan fortsätter man med samma process för nästa ekipage.

#### **Saker som kan hända:**

- Blir det en vänta-signal klickar man på knappen där det står "START/STOP" för att pausa tiden. När ekipaget fått startsignal igen klickar man på knappen där det står "START/STOP" när hästens framhovar lämnar marken för att låta tiden rulla igen.
- Om du råkar klicka på knappen där det står "ARM/DISARM" för tidigt, eller om ett annat ekipage är på väg att passera "start-/mållinjen" innan det korrekta ekipaget, så kan du bara klicka på knappen där det står "ARM/DISARM" igen för att avaktivera sensorerna. Vill du aktivera sensorerna igen är det bara att klicka på knappen där det står "ARM/DISARM" igen.
- Om tiden blir konstig, eller att den inte startar som den ska, säg till domaren direkt. Det händer ibland att maskinen strular, så det är ingen fara så länge det uppmärksammas. Sker detta så använder man sig av den manuella back-up-tiden.
- Tips: Ha ett manuellt tidtagarur bredvid dig så att du kan starta en manuell tid ifall någonting blir fel med maskinen.

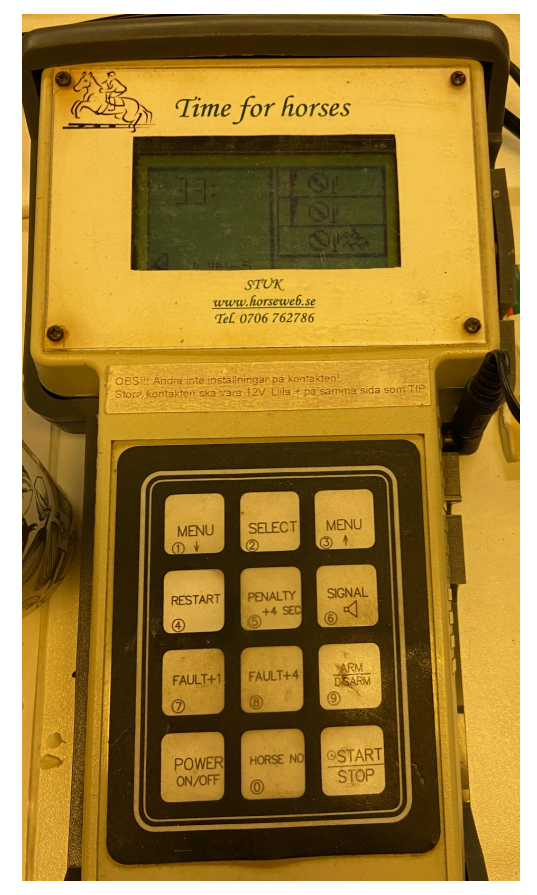

*Så här ser den digitala tidtagaren ut. Bredvid den finns det i domartornet en lapp med instruktioner för hur man använder den.*

# **Hoppningsprotokoll**

I domartornet för vi hoppningsprotokoll för varje ekipage. Protokollet ger en tydlig överblick över ritten där man exempelvis kan se vilket hinder en häst rivit eller haft en olydnad på.

- Att föra hoppningsprotokoll är en viktig uppgift, då protokollet sparas för att exempelvis kunna användas vid en protest för att bevisa vad som faktiskt har hänt under ritten.
- Hoppningsprotokollet skrivs ut av den som skriver på datorn, det är viktigt att du bekantar dig med protokollet innan klassen startar.
- Dubbelkolla alltid att du för hoppningsprotokollet för rätt ekipage. Ibland sker exempelvis ändringar i startlistan som sen inte syns i hoppningsprotokollet.
- I hoppningsprotokollet finns det spalter med siffror högst upp, samt olika avdelningar a, b, c där man antecknar ritten.

### **Så här för du hoppningsprotokoll:**

- **1.** För varje felfritt övervunnet hinder gör man ett streck i rutan för det hindret.
- **2.** Fas 1 skrivs på de första raderna (a, b, c) fas 2 skriver man på de andra raderna (a, b, c).
- **3.** Om hästen river skriver du en 4:a i rutan för det hindret, om en olydnad sker (vägran, volt etc.) skriver du ett litet v, och när hindret sedan är övervunnet skriver du antalet fel för det hindret (exempelvis 4v för 1 olydnad, 8v för en olydnad + rivning, 12v för andra olydnaden, 16v för andra olydnaden + rivning eller ute för uteslutning vid tredje olydnaden).

Ifall ekipaget blir uteslutet skriver man UTE i rutan för totalfel.

Om det blir en "vänta signal" skriver man två små v (vv).

Tänk på att skriva smått i rutorna, du kan behöva skriva mycket i dem.

- **4.** Resultatdelen är uppdelad i fas 1 och fas 2, där det finns en ruta för hinderfel, en ruta för tidsfel och en för totalfel för respektive fas. När ritten är klar fyller du i rutorna med resultatet från ritten.
- Lyssna på den som tar digital tid för att få tiderna du ska skriva ned i resultatdelen av hoppningsprotokollet.

● Var även uppmärksam på maxtiden. Datorn räknar automatiskt ut eventuella tidsfel (1 tidsfel för var 4:e påbörjad sekund efter maxtiden). Eventuella tidsfel ska sedan räknas med i totalfelen.

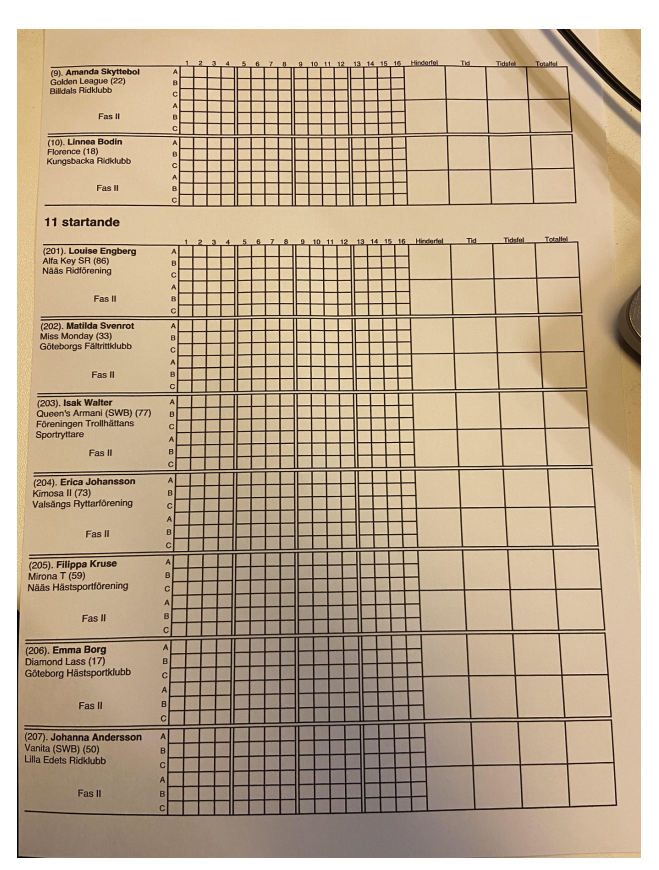

*Så här ser ett hoppningsprottokoll ut.*

## **Datorn**

I domartornet använder vi oss av en dator för att kunna mata in tävlingsresultaten i programmet equipe som hör ihop med appen där de tävlande kan se startlistor, resultat osv.

**OBS:** Det kan finnas fler uppgifter än enbart resultatinmatning samt utskrift av startlistor/protokoll/resultatlistor för den som har datorn, men då kommer domaren hjälpa dig med den uppgiften!

**Så här använder du datorn för resultatinmatning:**

**1.** För att komma till resultatinmatingen på equipe går man först in på klassens startlista.

|                                |                          | Tävlingsdatabasen  |                                                     |                                           |        |                                                    |                       |    |             |   |             |               |
|--------------------------------|--------------------------|--------------------|-----------------------------------------------------|-------------------------------------------|--------|----------------------------------------------------|-----------------------|----|-------------|---|-------------|---------------|
|                                | Arkiv -                  | Redigera -         | Åtgärder +<br>Verktyg -                             | Ekonomi -                                 |        | Q Ponnyhoppning med Ponnyallsvenskan Div III omg 2 |                       |    |             | っ |             |               |
| Y<br>Klasser                   | lördag                   |                    |                                                     |                                           |        |                                                    |                       |    |             |   |             |               |
| <b>alla</b><br><b>Personer</b> | $\overline{\phantom{a}}$ | $\overline{2}$     | $33 -$                                              | Sena ändringar (h<br>Vaccinationskontroll |        |                                                    |                       |    |             |   |             |               |
| 岛                              |                          |                    | <b>☆</b> 0.45-0.75 (Lätt E+) bed. Två faser A:0/A:0 |                                           |        |                                                    | <b>O</b> 22 startande |    |             | ₿ | $\Omega$    | $\mathcal{R}$ |
| <b>Startlistor</b>             |                          | $•$ Startnr<br>Tid | Ryttare                                             | Häst                                      | Hästnr | Klubb                                              |                       |    | K Av Status |   | Plats Poäng |               |
|                                |                          |                    |                                                     |                                           |        |                                                    |                       |    |             |   |             |               |
|                                | $\equiv$                 | $\overline{1}$     | Wilma Sagre                                         | <b>Blackmountain Bluebell</b>             |        | 5 → Alingsås Ryttarsällskap                        |                       | BA |             |   |             |               |
| G                              | $\equiv$ 0               | $-1$               | Molly Södergvist                                    | <b>Starlight Bracken</b>                  |        | 63 & Föreningen Fjärås Hoppryttare                 | CA                    |    |             |   |             |               |
|                                | $\equiv$                 | $\mathbf 1$        | Maja Udehn                                          | Dona                                      |        | 19 _Stannums Sportryttarförening                   | CA                    |    |             |   |             |               |
| Hästar<br><u>u</u>             | $\equiv$                 | $\overline{2}$     | Annika Björkguist                                   | Legends Arwen                             |        | 39 G Ulricehamnsbygdens Ridklubb                   | CA                    |    |             |   |             |               |
| Klubbar                        |                          | $-201$             | Annika Björkguist                                   | Legends Arwen                             |        | 39 & Ulricehamnsbygdens Ridklubb                   | C B                   |    |             |   |             |               |
|                                | $\equiv$<br>$\equiv$ 0   | 201                | Malya Movitz                                        | Janus                                     |        | 32 Alingsås Ryttarsällskap                         | C B                   |    |             |   |             |               |
| $\bullet$<br><b>Nationer</b>   |                          | 202                | Maja Udehn                                          | Dona                                      |        | 19 __ Stannums Sportryttarförening                 | C B                   |    |             |   |             |               |
|                                | 三口<br>$\equiv$ 0         | $-5$               | Tindra Cederlöf                                     | Cluain Laragh Rocky                       |        | 14 Stannums Sportryttarförening                    | D A                   |    |             |   |             |               |

*Så här kan startlistan för en klass se ut.*

**2.** När man är inne på klassens startlista, klicka på den lilla rosettsymbolen i högra hörnet för att gå till resultatinmatningssystemet.

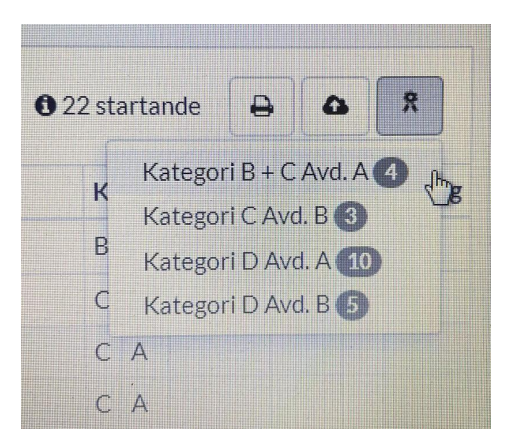

*Rosettsymbolen där du väljer vilken kategori du vill mata in resultat för.*

**3.** I resultatinmatningssystemet får man upp resultatinmatningen för ekipagen. Där finns det en knapp för hinderfel som du markerar och sedan matar in resultatet i.

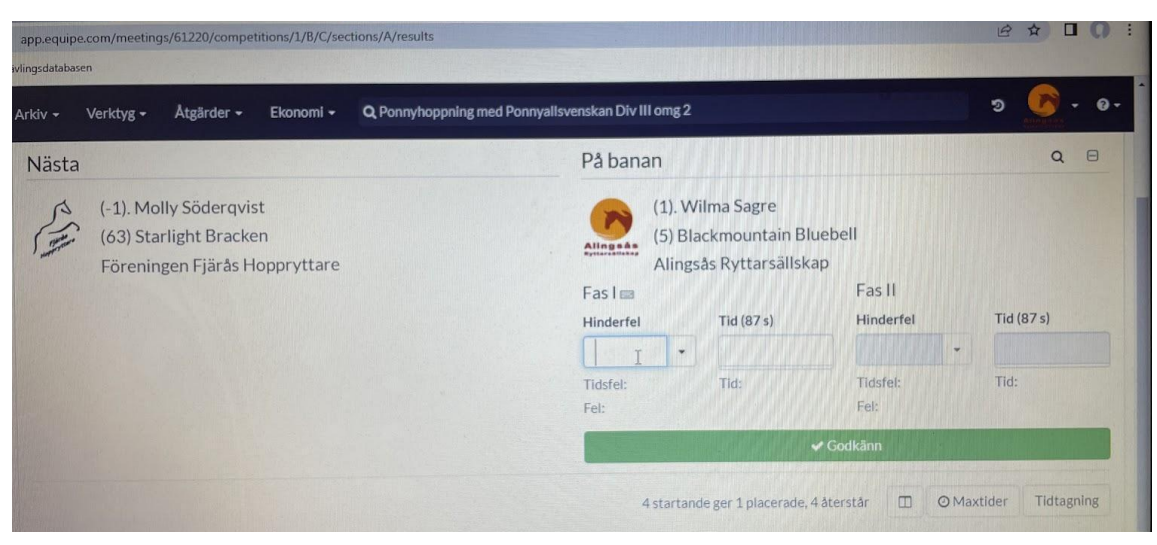

*Så här ser sidan med resultatinmatningen ut.*

**4.** På tangentbordet finns en lathund för att se vilket kommando som ger vilken situation.

|    | $\mathcal{T}$ $\mathcal{T}$ $\mathcal{T$ |       |                             |               |                                           |                       |                                                                                |                  |                  |                       |
|----|----------------------------------------------------------------------------------------------------|-------|-----------------------------|---------------|-------------------------------------------|-----------------------|--------------------------------------------------------------------------------|------------------|------------------|-----------------------|
|    | <b>Compact Avenue Address</b>                                                                                                    | Vänta | <b>CONTRACTOR</b><br>Vägran | F4<br>Rivning | <b>A CONTRACTOR COMPANY</b><br>Startar ej | IF6<br>Utgår          | KAAL KORANGA GERAAMERAAN NA GRAAN ARAKA KOO TING SANTAK E ES A TA<br>Nollställ | Överstryk        | <b>Utesluten</b> | F10<br><b>Uteblev</b> |
| đ١ |                                                                                                    |       |                             | 14<br>$\Box$  | $\frac{1}{5}$<br>144                      | $\mathfrak{g}_6$<br>H |                                                                                | $t_{\rm B}$<br>H | to               | $t_{10}$              |

*Lathunden för resultatinmatningen*

|                         | $Fast \equiv$    |                |                                | Fas II           |        |                  |           |                   |
|-------------------------|------------------|----------------|--------------------------------|------------------|--------|------------------|-----------|-------------------|
|                         | <b>Hinderfel</b> |                | Tid (87 s)                     | Hinderfel        |        | Tid $(87 s)$     |           |                   |
|                         |                  |                |                                |                  | ٠      |                  |           |                   |
|                         | Uteblev          | F10            | Tid:                           | Tidsfel:         |        | Tid:             |           |                   |
|                         | Utesluten        | F <sub>9</sub> |                                | Fel:             |        |                  |           |                   |
|                         | Avstängd         |                |                                | <b>√</b> Godkänn |        |                  |           |                   |
|                         | Överstryk        | F <sub>8</sub> |                                |                  |        |                  |           |                   |
|                         | Nollställ        | F7             | de ger 1 placerade, 4 återstår |                  |        |                  |           |                   |
|                         | Utgår            | F <sub>6</sub> | tart, beräknad sluttid 00:07   |                  | $\Box$ | <b>@Maxtider</b> |           | <b>Tidtagning</b> |
|                         | Startar inte     |                |                                |                  |        |                  |           |                   |
| <b>vttare</b>           | Nedslag          | FA             | Hästnr                         | Tid<br>Fel       | Fel    | Tid              | K         | Av                |
| <b>Vilma Sagre</b>      | Ta bort nedslag  | ÷              | $\overline{5}$                 |                  |        |                  | B         | $\mathsf{A}$      |
| lackmountain Bluebell   | Olydnad          | F <sub>3</sub> |                                |                  |        |                  |           |                   |
| <b>1olly Södergvist</b> | Tidstillägg      | F <sub>2</sub> | 63                             |                  |        |                  | $\subset$ | $\overline{A}$    |

*Om inte lathunden fungerar kan du själv se kommandon här…*

**5.** Till höger om inmatningen för hinderfel finns inmatning för tiden, klicka på knappen och skriv in tiden som tidtagaren angiver.

- **6.** Om det endast är en fas i klassen eller om ekipaget inte får fortsätta till fas 2 klickar man på knappen godkänn vilket registrerar resultatet och resultatinmatningen för nästa ekipage kommer upp. Om ekipaget går vidare till fas 2 så matar man in resultatet för den fasen på samma sätt som för fas 1 fast vid rutan för fas 2.
- Innan klassen börjar och innan du kan börja föra in resultat måste du skriva i maxtiden som oftast går att läsa på banskissen som ska finnas i domartornet.

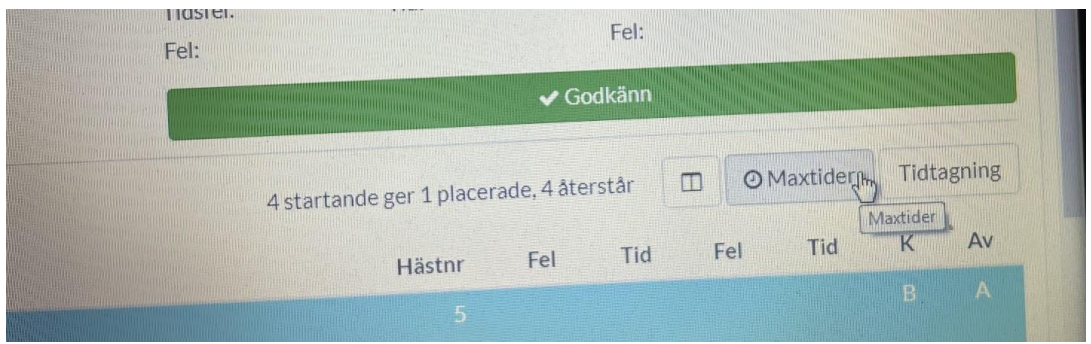

*Här klickar du för att ställa in maxtiderna för klassen.*

- Om du råkar godkänna eller skriva fel på fel ekipage kan man ändra det i efterhand!
- När alla resultaten för ekipagen i en klass är inmatade så gör datorn en resultatlista automatiskt där man ser vilka som blivit placerade.
	- (När du matat in alla resultat kan det dyka upp en ruta som säger *"vill du fördela premier"* detta kommer endast upp om det är en klass där man får startavgiften tillbaka och då kan du efter godkännande av domaren klicka på knappen *"JA".*)

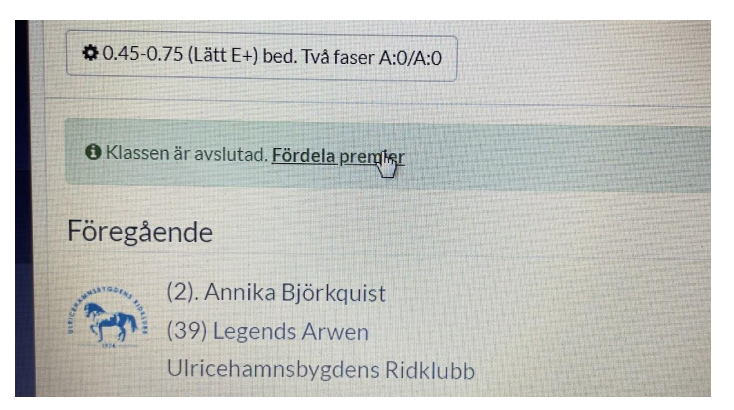

*Knappen för att fördela premier efter en klass är avslutad.*

● Vid olika bedömningar kan det behövas olika slags resultatinmatningar, fråga då domaren vad som gäller för klassen så förklarar hon/han det för dig.

- Den som är ansvarig för datorn är oftast även ansvarig för att skriva ut startlistor, hoppningsprotokoll och resultatlistor.
	- För att skriva ut papper för en viss klass klickar man upp startlistan för klassen och klickar på kopiator knappen. Där kan man sedan bestämma vad för slags dokument man vill skriva ut exempelvis startlistor, resultatlistor eller, hoppningsprotokoll.

## **För att skriva ut listor:**

**1.** Ta fram startlistan för den aktuella klassen.

| $\rightarrow$<br>$\mathbf{C}$<br>$\leftarrow$ |                                 |                | app.equipe.com/meetings/61220/competitions/1/starts |                                           |        |                                                    |                       |     | $\mathbb{R}$ | 立              | п<br>$\Omega$  |
|-----------------------------------------------|---------------------------------|----------------|-----------------------------------------------------|-------------------------------------------|--------|----------------------------------------------------|-----------------------|-----|--------------|----------------|----------------|
| $\overline{a}$<br>$\bigcirc$ + Boxee          | Tävlingsdatabasen               |                |                                                     |                                           |        |                                                    |                       |     |              |                |                |
|                                               | Arkiv -                         | Redigera -     | Verktyg -<br>Atgärder +                             | Ekonomi -                                 |        | Q Ponnyhoppning med Ponnyallsvenskan Div III omg 2 |                       |     | ಾ            |                | $\mathbf{e}$ . |
| Y<br>Klasser                                  | lördag                          |                |                                                     |                                           |        |                                                    |                       |     |              |                |                |
| 蟲<br>Personer                                 | $\mathbf{1}$<br><b>BY THEFT</b> | $\overline{2}$ | $\sqrt{3}$<br>$33-$<br>processing and               | Sena ändringar (h<br>Vaccinationskontroll |        |                                                    |                       |     |              |                |                |
| 魯                                             |                                 |                | © 0.45-0.75 (Lätt E+) bed. Två faser A:0/A:0        |                                           |        |                                                    | <b>O</b> 22 startande |     | ₿            | $\Omega$       | 只              |
| Startlistor                                   | $•$ Startnr                     | Tid            | Ryttare                                             | Häst                                      | Hästnr | <b>Klubb</b>                                       |                       |     | K Av Status  | Plats Poäng    |                |
| C                                             | $\equiv$ $\Box$                 | $\mathbf{1}$   | Wilma Sagre                                         | Blackmountain Bluebell                    |        | 5 Alingsås Ryttarsällskap                          |                       | B A |              | $\mathbf{1}$   |                |
| Hästar                                        | $\equiv$ $\Box$                 | $-1$           | Molly Söderqvist                                    | <b>Starlight Bracken</b>                  |        | 63 & Föreningen Fjärås Hoppryttare                 |                       | CA  |              | 3              |                |
|                                               | $\equiv$ $\Box$                 | $\vert$ 1      | Maja Udehn                                          | Dona                                      |        | 19 Stannums Sportryttarförening                    |                       | CA  |              | $\overline{2}$ |                |
| <u>(6)</u><br>Klubbar                         | $\equiv$ $\Box$                 | $\overline{2}$ | Annika Björkquist                                   | Legends Arwen                             |        | 39 Miricehamnsbygdens Ridklubb                     |                       | CA  |              | $\overline{4}$ |                |
|                                               | $\equiv$ 0                      | $-201$         | Annika Björkguist                                   | Legends Arwen                             |        | 39 Miricehamnsbygdens Ridklubb                     |                       | C B |              |                |                |
| $\boldsymbol{\Omega}$                         | $\equiv$ $\Box$                 | 201            | Malva Movitz                                        | Janus                                     |        | 32 Alingsås Ryttarsällskap                         |                       | C B |              |                |                |
| <b>Nationer</b>                               | 三〇                              | 202            | Maja Udehn                                          | Dona                                      |        | 19 Stannums Sportryttarförening                    |                       | C B |              |                |                |
|                                               | 三〇                              | $-5$           | Tindra Cederlöf                                     | Cluain Laragh Rocky                       |        | 14 __ Stannums Sportryttarförening                 |                       | D A |              |                |                |
|                                               | $\equiv$ O                      | $-4$           | Moa Ohlsen                                          | OAS Piazjia ox                            |        | 50 . Tämta Ridklubb                                |                       | D A |              |                |                |
|                                               |                                 |                |                                                     |                                           |        |                                                    |                       |     |              |                |                |

*Sidan för startlistor*

**2.** Klicka på knappen till höger på sidan med symbolen av en skrivare.

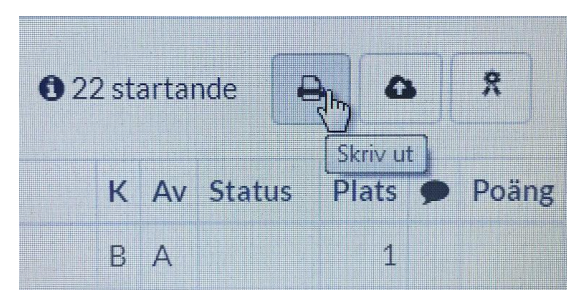

*Knappen för att skriva ut*

**3.** Välj vilken typ av lista du vill skriva ut.

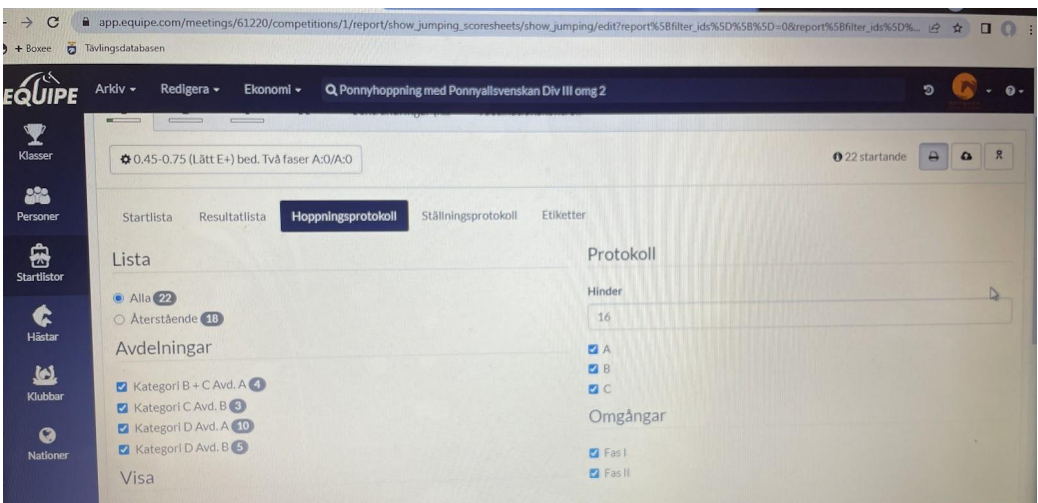

*Om du behöver skriva ut ett hoppningsprotokoll…*

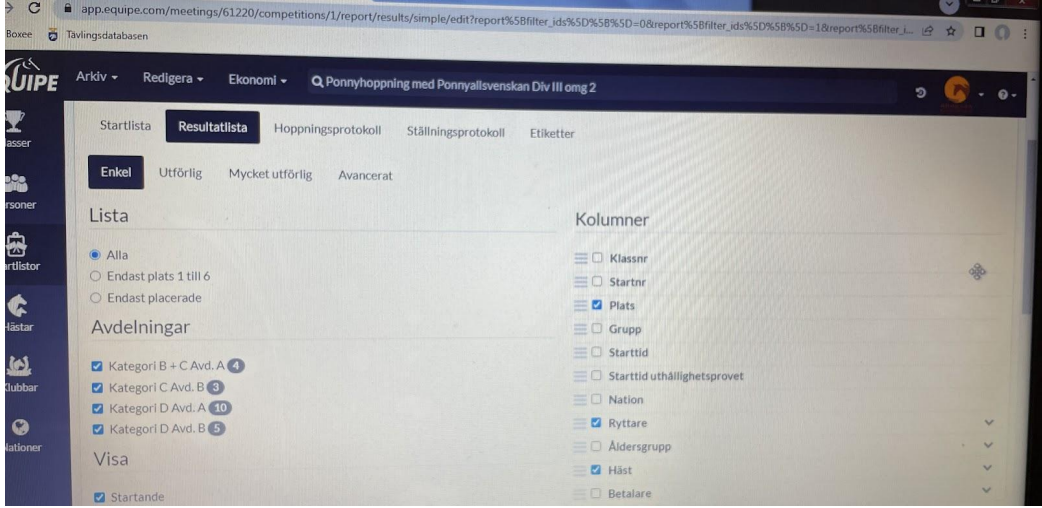

*…en resultatlista…*

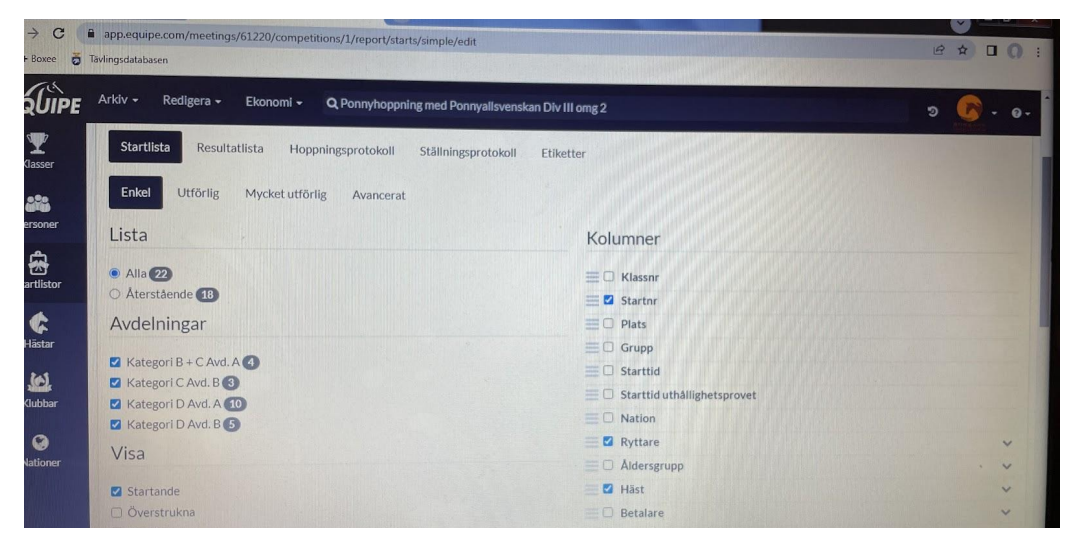

*…eller en startlista.*

**4.** Klicka på skriv ut igen.